## ReSample Crack Free Download For PC

# **Download**

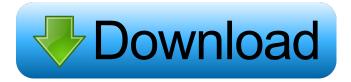

## ReSample Crack With Keygen Download X64 (Latest)

Features: - Audio & Video Widget, Waveform viewer, Audio player, Audio recorder - ReSample Download With Full Crack Free and ReSample Download With Full Crack Pro - Multi format, 32/64bit, 16/32/48bit, mono/stereo. mono/5.1 channel, - Channel count: mono/5.1 channels - Sound sample rate: 48/44.1/32kHz - Sound bit depth: 16bit/24bit/32bit - Voice removal/addition - Multiband compression - Noise reduction - Pitch correction - Equalizer, with presets - Audio Recorder - Phase/spectrum display - Loudness meter - Waveform display with waveforms display mode (channel or track) - Waveform display with zoom mode (panoramic view) - Spectrum display -Multitrack mode - Fast forward, reverse, pause, and rewind - 20 built-in effects (including Delay, Echo, Reverb, Chorus, etc.) - Master volume - Duplicate, scale, and fade effects - Volume/Pan/Fading controls - Noise gate and monitor tools - Slide controls for the zoom - Frame/grid display - Fast Search - No GUI, as a standalone and lowresource application - Various samplerates, bit-rates, and channels - Control settings - Save/Load presets - Built-in ID3 Tag Editor - Keyboard controls (like hotkeys) - Low CPU usage - Open Source - Multilingual - Directshow support - Driverless - Small size - Tutorials, examples and tipsQ: Qt QString is automatically converted to QStringLiteral? I have a QString that contains number. When I pass it to QApplication::arg() it works fine. But when I pass the QString to QObject::tr() it automatically converts it to QStringLiteral. Which I am trying to avoid. Is there any way to avoid this automatic conversion? A: The purpose of QStringLiteral is to make sure you have a QString to hand; it is not suitable for display to the user. Do not pass it to QObject::tr(). If you need to pass it to tr(), convert it to a QString first. QString text = "foo"; QString text = Q

### **ReSample Free**

KEYMACRO is an easy-to-use software solution which allows you to create macro and automation actions that you can then execute on your keyboard. It's a standalone application and is not an actual keyboard emulator. You can therefore use the software as a standalone solution, or use it in conjunction with your keyboard or MIDI controller. Features: - Enable any key on the keyboard to generate a recording and playback command. - User-friendly interface makes it easy for anyone to record and playback. - Works with any style of key action, so you can mix and match the sounds that come from your keyboard. - Play the sounds you have recorded and saved in MIDI files. -Create your own extended function keys. - Repeat function keys at regular intervals and change the duration. -Create action patterns and assign them to any key. - Edit action data. - Global and local preview modes. - Easy to use, so you can start creating your own music right away. - Built-in and online video tutorials. - RIGL and AI files are supported. - Support for all common operating systems: Windows (XP, 7, 8, 10), Mac (10.4, 10.5, 10.6, 10.7, 10.8, 10.9, 10.10, 10.11), and Linux (Ubuntu, Mint, Zorin). - Unlimited number of actions. - Support for the following keyboard manufacturers: Yamaha, Korg, Roland, Roland Corporation, KUION, Yamaha, Roland, Fatar, Alesis, Akai, FL Studio, Bitwig, Cakewalk, Logic, Cubase, Nord, Milestone, Cubase, Cubase SX, Cubase SX3, Cakewalk Sonar, Steinberg (Cubase), Steinberg (Cubase SX3). - Keyboard and MIDI mappings to help you get started. -Recordings, playback and automation tracks that you can edit and export in MIDI or RIGL format. - Generates the commands (keys, tones, automations) on your keyboard to play back the recorded sequences. - Generates MIDI files for use with other applications (Logic, FL Studio, Cubase SX, Cubase SX3). - Includes an online tutorial to help you get started. - Downloadable manuals in PDF format (instructions included in the ZIP archive). - MACROs are automatically saved in 77a5ca646e

2/4

## ReSample Download [Latest]

Compatible With: Windows 7 x64 Windows XP x64 Features: Introduction: Working with audio has never been so easy with ReSample! ReSample is the easy and fun way to edit your audio files. This program brings the power of an advanced audio editing tool into your hands with the following powerful features: A powerful waveform tool: View your audio waveform in a safe and easy way, with an easy to read and zoomable waveform. ReSample is built with easy to use and powerful waveform tools that are perfect for every type of waveform (the waveform can be displayed in a graph) A powerful audio editor: Edit your audio in a simple to use waveform editor with up to 16 tracks of editable audio, synchronized waveforms, and multiple effects. ReSample is built with a set of powerful audio editors that are perfect for all your editing needs. A powerful audio processing toolkit: ReSample comes with a selection of powerful audio processing tools that are great for the processing of almost every type of audio file. With ReSample you can easily cut unwanted sections and perform different kind of modifications that could prove useful for your music. More features: • Works for audio from any folder • The GUI is extremely easy to use and customize • Works with any sound format • Supports unlimited amount of samples • ReSample is completely free, with no annoying popups and no spyware or adware. • Included in the program there is a help file • No registration or activation required How to Install and Use ReSample: 1. Download ReSample from the link below. Save the downloaded file on your desktop. 2. Double click on the downloaded file to install. This will prompt you for a license key. You don't need to purchase anything. Press 'Install' to proceed. 3. After the install, double click on the ReSample icon on your desktop to launch. Legal Notice: ReSample is freeware, but it may include adware. This program is freeware. You can free download and use it as long as you like. How to Contact the Developer: If you have any issues with the program or have any comments and suggestions, contact ReSample developer by posting on the support page: "Hello, Thanks for ReSample. I am looking for an

#### What's New In?

Easily re-sample audio files with advanced editing features. Real-time display of waveforms with adjustable zoom levels. Perfect for customizing audio files, and excellent for professional level audio editing and restoration. The most powerful real-time audio editor for both Windows and Mac. Very easy to use. Easily save audio files and resample to new formats. Can process any audio files. Lots of processing options. Easily save audio files and resample to new formats. Multi-track editing. Built-in audio recorder. Real-time display of waveforms with adjustable zoom levels. Perfect for customizing audio files, and excellent for professional level audio editing and restoration. Easily save audio files and re-sample to new formats. Built-in multi-track audio editor. Multi-track editing. One-click Import, Export, and Remap Audio Files. Easily edit any audio files. Real-time preview of waveforms with adjustable zoom levels. Easily save audio files and re-sample to new formats. Many processing options. SoundForge compatible. Compatible with 64 bit CPU. SoundForge compatible. Easily save audio files and re-sample to new formats. Built-in multi-track audio editor. All in all, ReSample is an impressive audio editor for both Windows and Mac OS X. Its innovative feature-set, excellent performance and overall power, make this an audio production powerhouse. Easy Audio Converter is an all-in-one tool which will help you change your audio files in your hard disk into your preferred format such as MP3, WAV, WMA, WMA Lossless, FLAC, AAC, OGG, Vorbis and many other formats without quality loss. This software has plenty of edit tools to process your files, including R&W tools, waveform display tools, auto detection tools, search tools, etc. The output profile is also easy to customize. It also has a graphic equalizer, which can set up the three bands in frequency, gain, and volume and you can choose the notch filtering option. With the adjustable waveform display, you can see the audio waveform with customizable magnitudes. The time zoom option gives you the desired time window. You can also use the mute button or the silence setting to set the audio silence. Moreover, the waveform display option includes 16 color schemes, 8 waveform color schemes, and 4 waveform orientations, which all satisfy your needs. Easy Audio Converter is also compatible with most of the audio formats, such as MP3, WAV, WMA, WMA Lossless, FLAC, AAC, OGG, AIFF, APE, AU, AVI, CAF, FLAC, FLV,

## **System Requirements For ReSample:**

System Requirements: + Windows® 7 (64-bit) + 2.5 GHz AMD FX-6300 processor or better + 4 GB RAM + 4 GB free hard disk space + OpenGL 4.0 compatible video card + DirectX 9.0c compatible video card + Windows® 7 (32-bit) + 1 GHz AMD FX-5100 processor or better + 1 GB RAM + 2 GB free hard disk space + OpenGL 2.0 compatible video card + DirectX

#### Related links:

https://ktwins.ru/wp-content/uploads/2022/06/Faraday 039s Electromagnetic Lab.pdf

http://mir-ok.ru/morovia-grcode-font-encoder-crack-free-download-macwin-2022-new/

https://www.digitalgreenwich.com/wp-content/uploads/2022/06/Like Hider for Facebook.pdf

https://baptizein.com/upload/files/2022/06/d2OHlyBYMbafMmd5VL48\_06\_40340e46ef61081957d62288f2bf1ae5\_file.pdf https://khakaidee.com/pgn-viewer-kevgen-for-lifetime-for-pc/

https://www.afrogoatinc.com/upload/files/2022/06/AR4LImQ3AU3VKYnncT3O\_06\_40340e46ef61081957d62288f2bf1ae5\_f\_ile.pdf

https://rakyatmaluku.id/upload/files/2022/06/65YMcTwtRLOHMyZDLYjA\_06\_40340e46ef61081957d62288f2bf1ae5\_file.pd f

https://paulinesafrica.org/?p=71734

https://carlosbarradas.com/wp-content/uploads/2022/06/demdav.pdf

http://buvmecoffee.co/?p=2782

4/4